## 在RV110W上配置IPv4 LAN設定

## 目標 Ī

可以配置IPv4 LAN設定以幫助將裝置連線到RV110W。可以在LAN Configuration頁面上配置 VLAN、IP地址和子網掩碼。

本文檔的目的是向您展示如何在RV110W上配置IPv4 LAN設定。

## 適用裝置 Ĩ,

• RV110W

## IPv4 LAN設定

步驟1.在Web配置實用程式中選擇Networking > LAN > LAN Configuration。

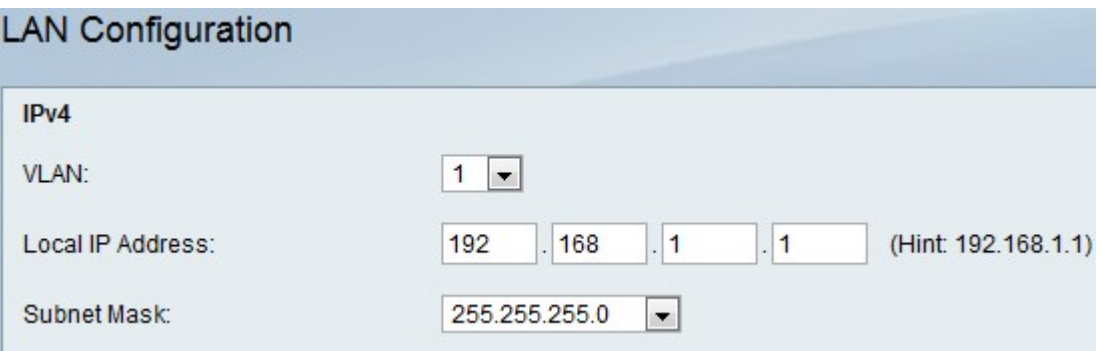

步驟2.在VLAN 下拉選單中,為IPv4 LAN選擇VLAN。

步驟3.在Local IP Address欄位中,輸入RV110W的LAN IP地址。

步驟4.在Subnet Mask下拉選單中,為新IP地址選擇子網掩碼。

步驟5.按一下Save。